# **LAB 4: Unixland**

## **John Dempsey**

COMP-232: Programming Languages California State University, Channel Islands September 18, 2024 Hard Due Date: September 25

To say there are a lot of commands in Unixland is an understatement. To view your PATH, type:

## % **echo \$PATH**

When you type **ls**, your PATH environment variable is used to locate the **ls** executable command to run. The commands in the PATH can be binary executables or executable shell scripts.

On my system, there are 40 directories defined in my PATH which are searched in order. The first 9 directories found in the \$PATH are listed below:

/usr/local/sbin /usr/local/bin /usr/sbin /usr/bin /sbin /bin

/usr/games /usr/local/games /mnt/c/Program

As seen above, Unix will first search for and use /usr/local/bin/ls if found, next /usr/local/bin/ls is searched for, /usr/sbin/ls, and finally /usr/bin/ls, which is where the ls command executable actually resides.

We can check this by running:

john@oho:~\$ **ls -l /usr/local/sbin/ls /usr/local/bin/ls /usr/sbin/ls /usr/bin/ls** ls: cannot access '/usr/local/sbin/ls': No such file or directory ls: cannot access '/usr/local/bin/ls': No such file or directory ls: cannot access '/usr/sbin/ls': No such file or directory -rwxr-xr-x 1 root root 142144 Sep 5 2019 /usr/bin/ls

So, when you type the **ls** command, the executable you are running is found in the /usr/bin/ls directory. The **which** command tells us the location of the ls command that is used.

john@oho: **which ls** /usr/bin/ls

There can be multiple **ls** commands found in the different PATH directories. The first **ls** command found in the PATH is used. A hacker could place a **ls** script in /usr/local/sbin directory if they somehow had access rights to do so, which would run using the user's permissions to do some dastardly deed and then run /usr/bin/ls to show the output the user expected. This is why if you want to add your current directory to your PATH variable, it should be the very last directory searched by adding the '.' character to your PATH, which represents your current directory.

There are 1079 binary files found in the /bin directory alone. Don't worry, we don't need to learn them all!

john@oho:~\$ **ls /bin|wc -l** 1079

The more common Unix commands are provided below.

# **Unixland Exercise**

To start this exercise, you need to first create two files: hi.txt and hello.txt.

hi.txt contains two lines: Hi and Bye. hello.txt contains: Hello and Bye.

Let's record what we type using the script command:

#### % **script unixland.txt**

The commands we are learning about are bolded below.

Script started on 2021-09-12 09:47:43-07:00 [TERM="xterm-256color" TTY="/dev/tty2" COLUMNS="110" LINES="56"]

john@oho: **ls -l** total 16 -rw-r--r-- 1 john john 10 Sep 12 09:48 hello.txt -rw-r--r-- 1 john john 7 Sep 12 09:48 hi.txt -rw-r--r-- 1 john john 8192 Sep 12 09:48 unixland.txt

john@oho: **more hello.txt** :::::::::::::: hello.txt :::::::::::::: Hello Bye john@oho: **more hi.txt** hi.txt :::::::::::::: Hi

Bye

## **arch**

john@oho: **arch** x86\_64

john@oho: **file /bin/ls**

/bin/ls: ELF 64-bit LSB shared object, x86-64, version 1 (SYSV), dynamically linked, interpreter /lib64/ld-linux-x86-64.so.2, BuildID[sha1]=2f15ad836be3339dec0e2e6a3c637e08e48aacbd, for GNU/Linux 3.2.0, stripped

**cal**

#### john@oho: **cal**

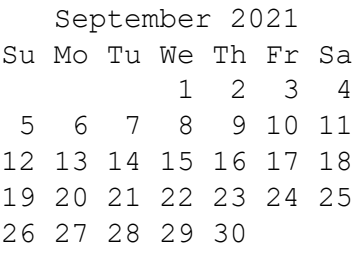

## **cat**

john@oho: **cat hi.txt** Hi Bye john@oho: **cat hi.txt hello.txt** Hi Bye Hello Bye john@oho: **cat hi.txt hello.txt > both.txt**

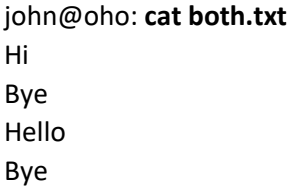

# **chgrp**

john@oho: **ls -l** total 16 -rw-r--r-- 1 john john 17 Sep 12 09:49 both.txt -rw-r--r-- 1 john john 10 Sep 12 09:48 hello.txt -rw-r--r-- 1 john john 7 Sep 12 09:48 hi.txt -rw-r--r-- 1 john john 8192 Sep 12 09:48 unixland.txt

john@oho: **grep netdev /etc/group** netdev:x:117:john

john@oho: **chgrp netdev both.txt**

john@oho: **ls -l both.txt** -rw-r--r-- 1 john netdev 17 Sep 12 09:49 both.txt john@oho: **ls -l** total 16 -rw-r--r-- 1 john netdev 17 Sep 12 09:49 both.txt -rw-r--r-- 1 john john 10 Sep 12 09:48 hello.txt -rw-r--r-- 1 john john 7 Sep 12 09:48 hi.txt -rw-r--r-- 1 john john 8192 Sep 12 09:48 unixland.txt

## **chmod**

john@oho: **chmod 000 both.txt**

john@oho: **more both.txt** more: cannot open both.txt: Permission denied

john@oho: **ls -l both.txt** ---------- 1 john netdev 17 Sep 12 09:49 both.txt

john@oho: **chmod 777 both.txt**

john@oho: **ls -l both.txt** -rwxrwxrwx 1 john netdev 17 Sep 12 09:49 both.txt

john@oho: **more both.txt** Hi Bye Hello Bye

john@oho: **chmod 644 both.txt**

john@oho: **ls -l both.txt** -rw-r--r-- 1 john netdev 17 Sep 12 09:49 both.txt

john@oho: **more both.txt** Hi Bye Hello Bye

john@oho: **chmod 600 both.txt**

john@oho: **more both.txt** Hi Bye Hello Bye

john@oho: **ls -l both.txt**

-rw------- 1 john netdev 17 Sep 12 09:49 both.txt

john@oho: **mkdir mydir**

john@oho: **ls -ld mydir** drwxr-xr-x 1 john john 4096 Sep 12 09:52 mydir

john@oho: **ls -l mydir** total 0

john@oho: **chmod 750 mydir**

john@oho: **cd mydir**

john@oho: **touch test.txt**

john@oho: **ls -l** total 0 -rw-r--r-- 1 john john 0 Sep 12 09:54 test.txt

john@oho: **ls -ld mydir** drwxr-x--- 1 john john 4096 Sep 12 09:54 mydir

john@oho: **cd mydir**

john@oho: **ls -l** total 0 -rw-r--r-- 1 john john 0 Sep 12 09:54 test.txt

john@oho: **touch nexttest.txt**

john@oho: **ls -l** total 0 -rw-r--r-- 1 john john 0 Sep 12 09:55 nexttest.txt -rw-r--r-- 1 john john 0 Sep 12 09:54 test.txt

john@oho: **cd ..**

john@oho: **chmod 644 mydir**

john@oho: **ls -ld mydir** drw-r--r-- 1 john john 4096 Sep 12 09:55 mydir

john@oho: **cd mydir** bash: cd: mydir: Permission denied

#### john@oho: **chmod 500 mydir**

john@oho: **ls -l mydir** total 0 -rw-r--r-- 1 john john 0 Sep 12 09:55 nexttest.txt -rw-r--r-- 1 john john 0 Sep 12 09:54 test.txt

john@oho: **ls -ld mydir** dr-x------ 1 john john 4096 Sep 12 09:55 mydir

john@oho: **cd mydir**

john@oho: **touch texas.txt** touch: cannot touch 'texas.txt': Permission denied

john@oho: **cd ..**

john@oho: **ls -ld mydir** dr-x------ 1 john john 4096 Sep 12 09:55 mydir

john@oho: **chmod 750 mydir**

john@oho: **ls -ld mydir** drwxr-x--- 1 john john 4096 Sep 12 09:55 mydir

john@oho: **cd mydir**

john@oho: **touch texas.txt**

john@oho: **ls -l** total 0 -rw-r--r-- 1 john john 0 Sep 12 09:55 nexttest.txt -rw-r--r-- 1 john john 0 Sep 12 09:54 test.txt -rw-r--r-- 1 john john 0 Sep 12 09:57 texas.txt

## **cut**

john@oho:~\$ **grep john /etc/passwd** john:x:1000:1000:,,,:/home/john:/bin/bash

/home/john

john@oho:~\$ **grep john /etc/passwd | cut -f6 -d:**  Cut field 6, delimiter is : from /etc/passwd entry for john.

# **date**

john@oho: **date** Sun Sep 12 09:57:46 PDT 2021

## **diff**

john@oho: **cd ..**

john@oho: **ls -l** total 16 -rw------- 1 john netdev 17 Sep 12 09:49 both.txt -rw-r--r-- 1 john john 10 Sep 12 09:48 hello.txt -rw-r--r-- 1 john john 7 Sep 12 09:48 hi.txt drwxr-x--- 1 john john 4096 Sep 12 09:57 [0m[01;34mmydir[0m -rw-r--r-- 1 john john 16384 Sep 12 09:57 unixland.txt

#### john@oho: **diff hi.txt hello.txt**

1c1 < Hi --- > Hello

**df**

john@oho: **df**

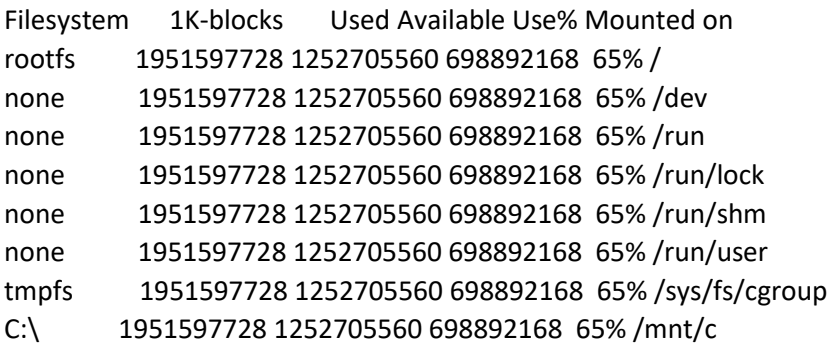

## **env**

john@oho: **env** SHELL=/bin/bash WSL\_DISTRO\_NAME=Ubuntu NAME=oho PWD=/home/john/LAB4 LOGNAME=john HOME=/home/john LANG=C.UTF-8

LS\_COLORS=rs=0:di=01;34:ln=01;36:mh=00:pi=40;33:so=01;35:do=01;35:bd=40;33;01:cd=40;33;01:or=40;31;01:mi=00:su=37;41:sg= 30;43:ca=30;41:tw=30;42:ow=34;42:st=37;44:ex=01;32:\*.tar=01;31:\*.tgz=01;31:\*.arc=01;31:\*.arj=01;31:\*.taz=01;31:\*.lha=01;31:\*.l z4=01;31:\*.lzh=01;31:\*.lzma=01;31:\*.tlz=01;31:\*.txz=01;31:\*.tzo=01;31:\*.t7z=01;31:\*.zip=01;31:\*.z=01;31:\*.dz=01;31:\*.gz=01;31:\*. lrz=01;31:\*.lz=01;31:\*.lzo=01;31:\*.xz=01;31:\*.zst=01;31:\*.tzst=01;31:\*.bz2=01;31:\*.bz=01;31:\*.tbz=01;31:\*.tbz2=01;31:\*.tz=01;31:\* .deb=01;31:\*.rpm=01;31:\*.jar=01;31:\*.war=01;31:\*.ear=01;31:\*.sar=01;31:\*.rar=01;31:\*.alz=01;31:\*.ace=01;31:\*.zoo=01;31:\*.cpio =01;31:\*.7z=01;31:\*.rz=01;31:\*.cab=01;31:\*.wim=01;31:\*.swm=01;31:\*.dwm=01;31:\*.esd=01;31:\*.jpg=01;35:\*.jpeg=01;35:\*.mjpg= 01;35:\*.mjpeg=01;35:\*.gif=01;35:\*.bmp=01;35:\*.pbm=01;35:\*.pgm=01;35:\*.ppm=01;35:\*.tga=01;35:\*.xbm=01;35:\*.xpm=01;35:\*.ti f=01;35:\*.tiff=01;35:\*.png=01;35:\*.svg=01;35:\*.svgz=01;35:\*.mng=01;35:\*.pcx=01;35:\*.mov=01;35:\*.mpg=01;35:\*.mpeg=01;35:\*.m 2v=01;35:\*.mkv=01;35:\*.webm=01;35:\*.ogm=01;35:\*.mp4=01;35:\*.m4v=01;35:\*.mp4v=01;35:\*.vob=01;35:\*.qt=01;35:\*.nuv=01;35 :\*.wmv=01;35:\*.asf=01;35:\*.rm=01;35:\*.rmvb=01;35:\*.flc=01;35:\*.avi=01;35:\*.fli=01;35:\*.flv=01;35:\*.gl=01;35:\*.dl=01;35:\*.xcf=01; 35:\*.xwd=01;35:\*.yuv=01;35:\*.cgm=01;35:\*.emf=01;35:\*.ogv=01;35:\*.ogx=01;35:\*.aac=00;36:\*.au=00;36:\*.flac=00;36:\*.m4a=00;3 6:\*.mid=00;36:\*.midi=00;36:\*.mka=00;36:\*.mp3=00;36:\*.mpc=00;36:\*.ogg=00;36:\*.ra=00;36:\*.wav=00;36:\*.oga=00;36:\*.opus=00; 36:\*.spx=00;36:\*.xspf=00;36:

LESSCLOSE=/usr/bin/lesspipe %s %s

TERM=xterm-256color

LESSOPEN=| /usr/bin/lesspipe %s

USER=john

SHLVL=2

WSLENV=

XDG\_DATA\_DIRS=/usr/local/share:/usr/share:/var/lib/snapd/desktop

PATH=/usr/local/sbin:/usr/local/bin:/usr/sbin:/usr/bin:/sbin:/bin:/usr/games:/usr/local/games:/mnt/c/Program Files/WindowsApps/CanonicalGroupLimited.UbuntuonWindows 2004.2021.825.0 x64 79rhkp1fndgsc:/mnt/c/ORACLE/WINDOWS .X64\_193000\_db\_home/bin:/mnt/c/Windows/system32:/mnt/c/Windows:/mnt/c/Windows/System32/Wbem:/mnt/c/Windows/Sy stem32/WindowsPowerShell/v1.0/:/mnt/c/Windows/System32/OpenSSH/:/mnt/c/Program Files/PuTTY/:/mnt/c/Program Files/dotnet/:/mnt/c/Program Files/Microsoft SQL Server/120/DTS/Binn/:/mnt/c/Program Files/Microsoft SQL Server/Client SDK/ODBC/110/Tools/Binn/:/mnt/c/Program Files (x86)/Microsoft SQL Server/120/Tools/Binn/:/mnt/c/Program Files/Microsoft SQL Server/120/Tools/Binn/:/mnt/c/Program Files (x86)/Microsoft SQL Server/120/Tools/Binn/ManagementStudio/:/mnt/c/Program Files (x86)/Microsoft SQL Server/120/DTS/Binn/:/mnt/c/Program Files/Microsoft SQL Server/Client

SDK/ODBC/170/Tools/Binn/:/mnt/c/Program Files (x86)/Microsoft SQL Server/150/Tools/Binn/:/mnt/c/Program Files/Microsoft SQL Server/150/Tools/Binn/:/mnt/c/Program Files/Microsoft SQL Server/150/DTS/Binn/:/mnt/c/Program Files (x86)/Microsoft SQL Server/150/DTS/Binn/:/mnt/c/Program Files/Azure Data Studio/bin:/mnt/c/Program Files/Microsoft SQL

Server/130/Tools/Binn/:/mnt/c/Program Files

(x86)/dotnet/:/mnt/c/Users/openh/Python39/Scripts/:/mnt/c/Users/openh/Python39/:/mnt/c/Users/openh/AppData/Local/Micros oft/WindowsApps:/mnt/c/cygwin64/bin:/mnt/c/Users/openh/.dotnet/tools:/mnt/c/Program Files/JetBrains/CLion 2021.2/bin:/mnt/c/Users/openh/AppData/Local/GitHubDesktop/bin:/snap/bin:.

HOSTTYPE=x86\_64

OLDPWD=/home/john/LAB4/mydir

\_=/usr/bin/env

john@oho: **env | grep SHELL** SHELL=/bin/bash

john@oho: **echo \$SHELL** /bin/bash

john@opo: **env | grep USER** USER=john

john@oho: **echo \$USER** john

# **file**

john@oho: **file /bin/ls** /bin/ls: ELF 64-bit LSB shared object, x86-64, version 1 (SYSV), dynamically linked, interpreter /lib64/ld-linux-x86-64.so.2, BuildID[sha1]=2f15ad836be3339dec0e2e6a3c637e08e48aacbd, for GNU/Linux 3.2.0, stripped

john@oho: **file hi.txt** hi.txt: ASCII text

# **find**

john@oho: **find /usr -name stdio.h -print** /usr/include/stdio.h /usr/include/x86\_64-linux-gnu/bits/stdio.h

## **gcc**

john@oho: **gcc -v** <left out some lines here> gcc version 9.3.0 (Ubuntu 9.3.0-17ubuntu1~20.04)

## **gdb**

john@oho: **gdb -v** [mGNU gdb (Ubuntu 9.2-0ubuntu1~20.04) 9.2 [mCopyright (C) 2020 Free Software Foundation, Inc. License GPLv3+: GNU GPL version 3 or later <http://gnu.org/licenses/gpl.html> This is free software: you are free to change and redistribute it. There is NO WARRANTY, to the extent permitted by law.

## **grep**

john@oho: **grep john /etc/passwd** john:x:1000:1000:,,,:/home:/bin/bash

john@oho: **ifconfig -a | grep inet** inet 169.254.36.36 netmask 255.255.0.0 inet fe80::ec81:97e7:28ab:2424 prefixlen 64 scopeid 0xfd<compat,link,site,host> inet 127.0.0.1 netmask 255.0.0.0 inet6 ::1 prefixlen 128 scopeid 0xfe<compat,link,site,host> inet 192.168.1.185 netmask 255.255.255.0 broadcast 192.168.1.255 inet6 2603:8000:1a01:c8c2:1c51:67ad:7a41:b1cb prefixlen 64 scopeid 0x0<global> inet6 2603:8000:1a01:c8c2::1d88 prefixlen 128 scopeid 0x0<global> inet6 2603:8000:1a01:c8c2:9414:9df6:8768:9109 prefixlen 128 scopeid 0x0<global> inet6 fe80::1c51:67ad:7a41:b1cb prefixlen 64 scopeid 0xfd<compat,link,site,host>

 inet 169.254.32.159 netmask 255.255.0.0 inet6 fe80::2db7:d219:5462:209f prefixlen 64 scopeid 0xfd<compat,link,site,host> inet 169.254.212.235 netmask 255.255.0.0 inet6 fe80::c497:5a3e:a41:d4eb prefixlen 64 scopeid 0xfd<compat,link,site,host>

#### john@oho: **ifconfig -a | grep inet | grep -v inet6**

 inet 169.254.36.36 netmask 255.255.0.0 inet 127.0.0.1 netmask 255.0.0.0 inet 192.168.1.185 netmask 255.255.255.0 broadcast 192.168.1.255 inet 169.254.32.159 netmask 255.255.0.0 inet 169.254.212.235 netmask 255.255.0.0

## **gzip**

john@oho: **cp /etc/passwd .**  $\leftarrow$  Don't forget the '.' at the end. Copies passwd file into your current directory.

## john@oho: **ls -l passwd /etc/passwd** -rw-r--r-- 1 root root 1635 Aug 14 16:22 /etc/passwd

-rw-r--r-- 1 john john 1635 Sep 12 10:00 passwd

#### john@oho: **gzip passwd**

#### john@oho: **ls -l**  $\overline{1}$   $\overline{2}$

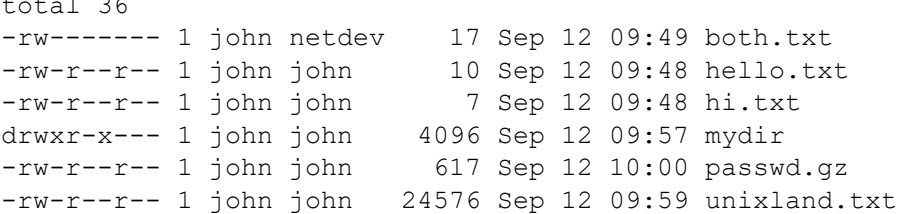

#### john@oho: **ls -l passwd.gz /etc/passwd**

-rw-r--r-- 1 root root 1635 Aug 14 16:22 /etc/passwd

-rw-r--r-- 1 john john 617 Sep 12 10:00 passwd.gz  $\leftarrow$  Notice the size. This file is compressed to save disk space.

john@oho: **gunzip passwd.gz**

```
john@oho: ls -l passwd
-rw-r--r-- 1 john john 1635 Sep 12 10:00 passwd
```
#### john@oho:~\$ **head /etc/passwd**

```
root:x:0:0:root:/root:/bin/bash
daemon:x:1:1:daemon:/usr/sbin:/usr/sbin/nologin
bin:x:2:2:bin:/bin:/usr/sbin/nologin
sys:x:3:3:sys:/dev:/usr/sbin/nologin
sync:x:4:65534:sync:/bin:/bin/sync
games:x:5:60:games:/usr/games:/usr/sbin/nologin
man:x:6:12:man:/var/cache/man:/usr/sbin/nologin
```

```
lp:x:7:7:lp:/var/spool/lpd:/usr/sbin/nologin
mail:x:8:8:mail:/var/mail:/usr/sbin/nologin
news:x:9:9:news:/var/spool/news:/usr/sbin/nologin
```
# **hostid**

john@oho: **hostid** 007f0101

john@oho: **pwd** /home/john/LAB4

## **hostname**

john@oho: **hostname** oho

## **id**

john@oho:~\$ **grep john /etc/group** adm:x:4:syslog,john dialout:x:20:john cdrom:x:24:john floppy:x:25:john sudo:x:27:john audio:x:29:john dip:x:30:john video:x:44:john plugdev:x:46:john netdev:x:117:john john:x:1000:

john@oho: **id** uid=1000(john) gid=1000(john) groups=1000(john),4(adm),20(dialout),24(cdrom),25(floppy),27(sudo),29(audio),30(dip),44(video),46(plugdev),117(netd ev)

## **ln**

```
john@oho: ln -s /usr/include inc
```

```
john@oho: ls -l
total 36
-rw------- 1 john netdev 17 Sep 12 09:49 both.txt
-rw-r--r-- 1 john john 10 Sep 12 09:48 hello.txt
-rw-r--r-- 1 john john 7 Sep 12 09:48 hi.txt
lrwxrwxrwx 1 john john 12 Sep 12 10:02 inc -> /usr/include
```
drwxr-x--- 1 john john 4096 Sep 12 09:57 mydir -rw-r--r-- 1 john john 1635 Sep 12 10:00 passwd -rw-r--r-- 1 john john 28672 Sep 12 10:01 unixland.txt

john@oho:~\$ **ls -l /usr/include/signal.h** -rw-r--r-- 1 root root 12309 Dec 16 2020 /usr/include/signal.h

john@oho:~\$ **ls -l inc/signal.h** -rw-r--r-- 1 root root 12309 Dec 16 2020 inc/signal.h

## **ls**

john@oho: **ls -lR mydir** mydir: total 0 -rw-r--r-- 1 john john 0 Sep 12 09:55 nexttest.txt -rw-r--r-- 1 john john 0 Sep 12 09:54 test.txt -rw-r--r-- 1 john john 0 Sep 12 09:57 texas.txt

john@oho: **ls** both.txt hello.txt hi.txt mydir passwd unixland.txt

## **make**

john@oho:~/LAB4\$ **make -v** GNU Make 4.2.1 Built for x86\_64-pc-linux-gnu Copyright (C) 1988-2016 Free Software Foundation, Inc. License GPLv3+: GNU GPL version 3 or later <http://gnu.org/licenses/gpl.html> This is free software: you are free to change and redistribute it. There is NO WARRANTY, to the extent permitted by law.

## **md5sum**

john@oho: **md5sum passwd** 0a694909e131aa1635798b82734fc7a0 passwd

## **mkdir**

john@oho: **mkdir -p sun/moon/earth** -p will create all directories that don't exist in one command.

john@oho: **ls -lR sun** sun: total 0 drwxr-xr-x 1 john john 4096 Sep 12 10:04 moon sun/moon: total 0 drwxr-xr-x 1 john john 4096 earth

sun/moon/earth: total 0

## **mv**

john@oho: **mv both.txt newname.txt**

## **nohup**

john@oho: **nohup ls &** [1] 443 john@oho: nohup: ignoring input and appending output to 'nohup.out' [1]+ Done nohup ls

john@oho: **ls -l nohup.out** -rw------- 1 john john 73 Sep 12 10:05 nohup.out

john@oho: **more nohup.out** hello.txt hi.txt inc mydir newname.txt nohup.out passwd sun unixland.txt

## **od**

john@oho: **pwd** /home/john/LAB4

john@oho: **od -ax hi.txt** 0000000 H i nl B y e nl 6948 420a 6579 000a 0000007

john@oho: **od -ax hello.txt** 0000000 H e l l o nl B y e nl 6548 6c6c 0a6f 7942 0a65 0000012

## **ps**

john@oho: **ps** PID TTY TIME CMD 346 pts/0 00:00:00 bash 449 pts/0 00:00:00 ps

#### john@oho: **ps -ef**

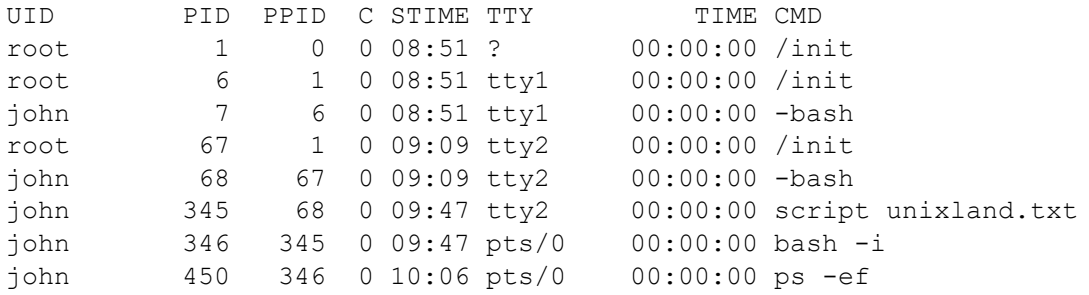

## **rmdir**

#### john@oho: **mkdir toremove.dir**

john@oho: **touch toremove.dir/test.txt**

john@oho: **ls -lR toremove.dir** toremove.dir: total 0 -rw-r--r-- 1 john john 0 Sep 12 12:43 test.txt

#### john@oho: **ls -ld toremove.dir**

drwxr-xr-x 1 john john 4096 Sep 12 12:43 toremove.dir

#### john@oho: **rmdir toremove.dir**

rmdir: failed to remove 'toremove.dir': Directory not empty

john@oho: **rm toremove.dir/test.txt**

john@oho: **rmdir toremove.dir**

john@oho: **ls -ld toremove.dir** ls: cannot access 'toremove.dir': No such file or directory

# **sftp**

john@oho: **cd ~/LAB4**

john@oho: **ls** copy.txt hello.txt hi.txt inc mydir newname.txt nohup.out passwd sun unixland.dos.txt unixland.txt

john@oho: **ls -l** total 112 -rw-r--r-- 1 john john 41258 Sep 12 10:26 copy.txt -rw-r--r-- 1 john john 10 Sep 12 09:48 hello.txt -rw-r--r-- 1 john john 7 Sep 12 09:48 hi.txt lrwxrwxrwx 1 john john 12 Sep 12 10:02 inc -> /usr/include drwxr-x--- 1 john john 4096 Sep 12 09:57 mydir -rw------- 1 john netdev 17 Sep 12 09:49 newname.txt -rw------- 1 john john 73 Sep 12 10:05 nohup.out -rw-r--r-- 1 john john 1635 Sep 12 10:00 passwd drwxr-xr-x 1 john john 4096 Sep 12 10:11 sun -rw-r--r-- 1 john john 0 Sep 12 10:25 unixland.dos.txt -rw-r--r-- 1 john john 34036 Sep 12 10:29 unixland.txt

john@comp232.com's password: **<enter user password>** Connected to comp232.com.

#### sftp> **help**

Available commands: bye Quit sftp exit  $Quit$  sftp get [-afpR] remote [local] Download file help **Display this help** text lmkdir path Create local directory mkdir path Create remote directory put [-afpR] local [remote] Upload file quit  $Q$ uit sftp reget [-fpR] remote [local] Resume download file rename oldpath newpath and Rename remote file

john@oho: **sftp comp232.com** Could also use: **sftp 143.198.238.179**

cd path Change remote directory to 'path' chgrp [-h] grp path Change group of file 'path' to 'grp' chmod [-h] mode path Change permissions of file 'path' to 'mode' chown [-h] own path Change owner of file 'path' to 'own' df [-hi] [path] Display statistics for current directory or filesystem containing 'path' lcd path Change local directory to 'path' lls [ls-options [path]] Display local directory listing ln [-s] oldpath newpath Link remote file (-s for symlink) lpwd **Print local working directory** ls [-1afhlnrSt] [path] Display remote directory listing lumask umask Set local umask to 'umask' progress Toggle display of progress meter pwd Display remote working directory

```
reput [-fpR] local [remote] Resume upload file
rm path Delete remote file
rmdir path \blacksquare Remove remote directory
symlink oldpath newpath Symlink remote file
version Show SFTP version
!command Execute 'command' in local shell
! Escape to local shell
? Synonym for help
```
## sftp> **ls**

LAB1

#### sftp> **mkdir LAB4**

sftp> **ls** LAB1 LAB4

#### sftp> **cd LAB4**

#### sftp> **ls**

#### sftp> **lls**

copy.txt hello.txt hi.txt inc mydir newname.txt nohup.out passwd sun unixland.dos.txt unixland.txt

#### sftp> **mput \*.txt**

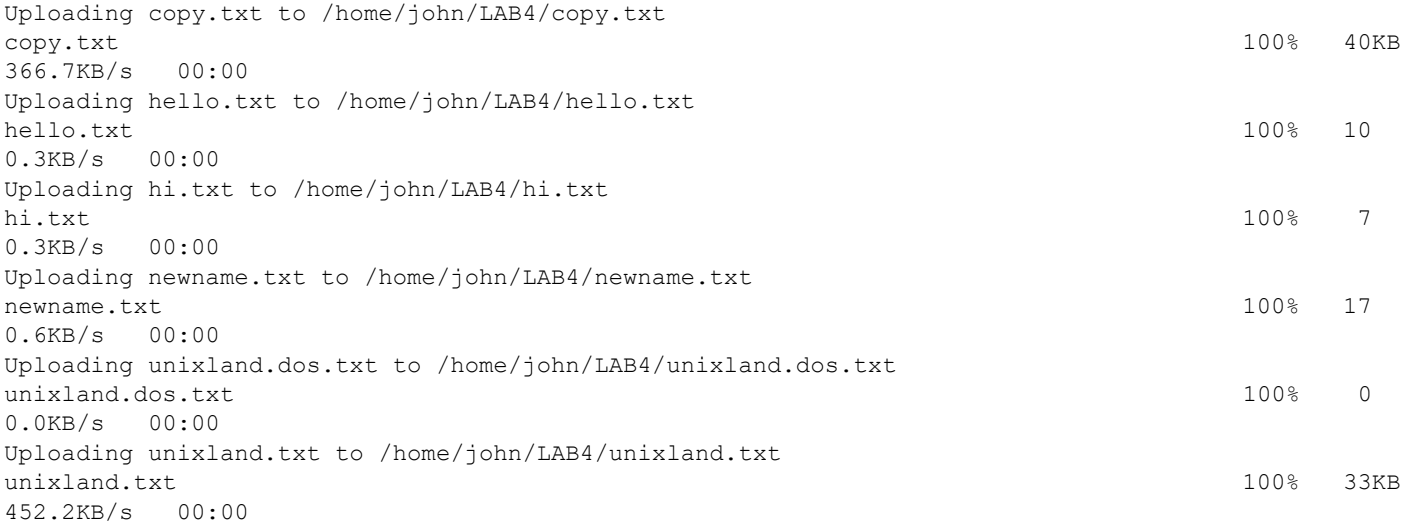

#### sftp> **ls**

copy.txt hello.txt hi.txt newname.txt unixland.dos.txt unixland.txt

#### sftp> **pwd**

Remote working directory: /home/john/LAB4

#### sftp> **lpwd**

Local working directory: /home/john/LAB4

sftp> **quit**

## **sleep**

john@oho: **sleep 5**

## **sort**

john@oho: **cut -f7 -d: /etc/passwd** /bin/bash /usr/sbin/nologin /usr/sbin/nologin /usr/sbin/nologin /bin/sync /usr/sbin/nologin /usr/sbin/nologin /bin/false /usr/sbin/nologin /usr/sbin/nologin /usr/sbin/nologin /usr/sbin/nologin /bin/false /bin/bash

john@oho: **cut -f7 -d: /etc/passwd | sort** /bin/bash /bin/bash /bin/false /bin/false

/bin/sync /usr/sbin/nologin /usr/sbin/nologin

john@oho: **cut -f7 -d: /etc/passwd | sort -u** /bin/bash /bin/false /bin/sync /usr/sbin/nologin

## **ssh**

john@oho: **ssh john@comp232.com** john@comp232.com's password: Welcome to Ubuntu 20.04.2 LTS (GNU/Linux 5.4.0-73-generic x86\_64) Last login: Wed Sep 8 21:23:39 2021 from 143.198.238.179

john@comp232:~\$ **pwd** /home/john

john@comp232:~\$ **uname -a** Linux comp232 5.4.0-73-generic #82-Ubuntu SMP Wed Apr 14 17:39:42 UTC 2021 x86\_64 x86\_64 x86\_64 GNU/Linux john@comp232: **exit** logout Connection to comp232.com closed.

john@oho: **ssh john@143.198.238.179** john@143.198.238.179's password: Welcome to Ubuntu 20.04.2 LTS (GNU/Linux 5.4.0-73-generic x86\_64) Last login: Sun Sep 12 17:08:44 2021 from 23.241.58.212

john@comp232:~\$ **pwd** /home/john

john@comp232:~\$ **uname -a** Linux comp232 5.4.0-73-generic #82-Ubuntu SMP Wed Apr 14 17:39:42 UTC 2021 x86\_64 x86\_64 x86\_64 GNU/Linux

john@comp232:~\$ **exit** logout Connection to 143.198.238.179 closed.

## **stty**

john@oho: **stty** speed 38400 baud; line = 0; eol = M-^?; eol2 = M-^?; swtch = M-^?; ixany iutf8

## **sudo**

john@oho: **ls -l /etc/shadow**

-rw-r----- 1 root shadow 973 Aug 14 16:22 /etc/shadow

john@oho: **cat /etc/shadow** cat: /etc/shadow: Permission denied

john@oho: **sudo cat /etc/shadow | tail** [sudo] password for john: messagebus:\*:18677:0:99999:7::: syslog:\*:18677:0:99999:7::: \_apt:\*:18677:0:99999:7::: tss:\*:18677:0:99999:7::: uuidd:\*:18677:0:99999:7::: tcpdump:\*:18677:0:99999:7::: sshd:\*:18677:0:99999:7::: landscape:\*:18677:0:99999:7::: pollinate:\*:18677:0:99999:7:::

john:\$6\$NiKId9M7f/ss7XGt\$bmp4QlPpP4UJedv2GK5Y.n3BXDrw5X0TS4f3SUhXiKesfVIwW2qYwgyT0Yb2ZVbx6WAVWKP4 wjrq9KilylWS01:18853:0:99999:7:::

## **sync**

john@oho: **sync**

john@oho: **sync** Anyone know the difference between typing "sync" and "sync; sync"?

## **tar**

john@oho: **pwd** /home/john/LAB4

john@oho: **cd ..**

john@oho: **tar cvf lab4.tar ./LAB4** ./LAB4/ ./LAB4/hello.txt ./LAB4/hi.txt ./LAB4/inc ./LAB4/mydir/ ./LAB4/mydir/nexttest.txt ./LAB4/mydir/test.txt ./LAB4/mydir/texas.txt ./LAB4/newname.txt ./LAB4/nohup.out ./LAB4/passwd ./LAB4/sun/ ./LAB4/sun/moon/ ./LAB4/sun/moon/earth/ ./LAB4/unixland.txt

john@oho: **ls -l lab4.tar** -rw-r--r-- 1 john john 61440 Sep 12 10:10 lab4.tar

#### john@oho:~\$ **tar tvf lab4.tar** Displays what files are in the lab4.tar file.

#### drwxr-xr-x john/john 0 2021-09-12 10:06 ./LAB4/ -rw-r--r-- john/john 10 2021-09-12 09:48 ./LAB4/hello.txt -rw-r--r-- john/john 7 2021-09-12 09:48 ./LAB4/hi.txt lrwxrwxrwx john/john 0 2021-09-12 10:02 ./LAB4/inc -> /usr/include drwxr-x--- john/john 0 2021-09-12 09:57 ./LAB4/mydir/ -rw-r--r-- john/john 0 2021-09-12 09:55 ./LAB4/mydir/nexttest.txt -rw-r--r-- john/john 0 2021-09-12 09:54 ./LAB4/mydir/test.txt -rw-r--r-- john/john 0 2021-09-12 09:57 ./LAB4/mydir/texas.txt -rw------- john/netdev 17 2021-09-12 09:49 ./LAB4/newname.txt -rw------- john/john 73 2021-09-12 10:05 ./LAB4/nohup.out -rw-r--r-- john/john 1635 2021-09-12 10:00 ./LAB4/passwd

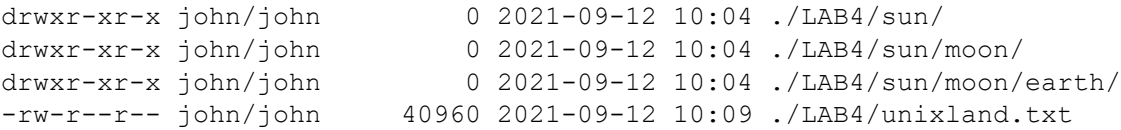

#### john@oho: **cd LAB4**

john@oho: **cd sun**

john@oho: **ls** moon

john@oho: **tar xvf lab4.tar** x for extract ./LAB4/ ./LAB4/hello.txt ./LAB4/hi.txt ./LAB4/inc ./LAB4/mydir/ ./LAB4/mydir/nexttest.txt ./LAB4/mydir/test.txt ./LAB4/mydir/texas.txt ./LAB4/newname.txt ./LAB4/nohup.out ./LAB4/passwd ./LAB4/sun/ ./LAB4/sun/moon/ ./LAB4/sun/moon/earth/ ./LAB4/unixland.txt

john@oho: **ls** moon LAB4

john@oho**: ls LAB4** hello.txt hi.txt mydir newname.txt nohup.out passwd unixland.txt

john@oho: cd ..

john@oho: **ls** hello.txt hi.txt newname.txt nohup.out passwd sun unixland.txt

john@oho: **ls sun** moon

john@oho: **pwd** /home/john/LAB4

## **uptime**

john@oho: **uptime** 10:12:10 up 1:20, 0 users, load average: 0.52, 0.58, 0.59

## **which**

john@oho: **which gzip** /usr/bin/gzip

## **whoami**

john@oho: **whoami** john

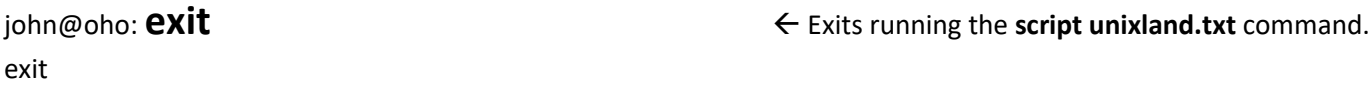

After exiting the script command, you should now have a unixland.txt file ready to upload to comp232.com.

## **To turn in your work to receive full credit for this assignment, please:**

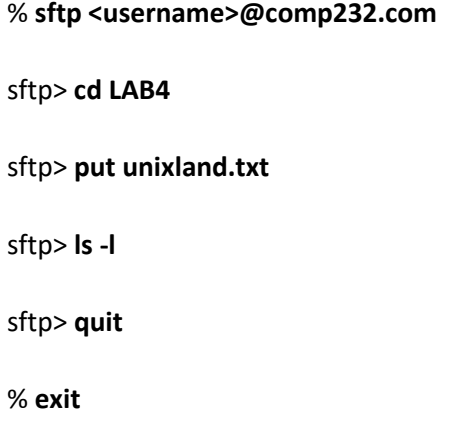